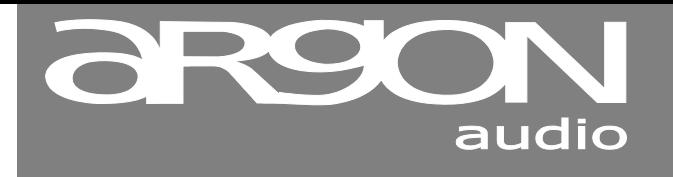

# **Stream1 Quick start**

### **We care about the Environment**

By refraining from inserting a full printed manual with our Argon Audio products we save more than 20 tons of paper each year. You can find a full User Manual in PDF format for this product on; www.argonaudio.com **See back side of this insert for Quick start guide**

## **Safety**

**Safety Instructions**

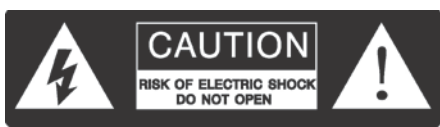

- Unplug this product from the wall outlet before cleaning. Do not use this product near water or moisture. Do not spill liquids on the product. Clean only with a dry cloth.
- Place the unit on a solid surface.
- Do not put it in a closed bookcase or a cabinet that may keep air from flowing through its ventilation openings.
- Do not install near any heat sources, such as radiators, heat registers, stoves or other appliances that produce heat.
- Protect the power cord from being walked on or pinched, particularly at plugs and the point where they exit from the product.
- During Lightning storms, unplug the product from the power source or if unused for long periods of time. This will prevent lightning and power-line surge damage to the product.
- Do not attempt to service this product yourself. Opening or removing covers may expose you to dangerous voltages or other hazards. Please contact the manufacturer to be referred to an authorized service center near you.
- Do not overload wall outlets, extension cords, or integral power circuits as this can result in a risk of fire or electric shock.
- Never push any object through the product openings, as this can result in fire, electric shock or damage.
- Use proper power sources. Plug the product into a proper power source, as described in the operating instructions or as marked on the product.
- If your product or remote uses batteries, do not expose the batteries to excessive heat such as sunshine, fire or the like. Caution; Danger of explosion if batteries are incorrectly replaced.

Replace only with the same or equivalent type.

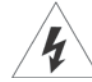

 If there is a Lightning flash with an arrow head on the product, it's intended to alert the User of the presence of un-insulated "dangerous voltage" within the product, that might be of sufficient magnitude to constitute a risk of electric shock to persons.

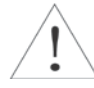

 If there is an Exclamation point on the product, it's intended to alert the User that there is important operating and maintenance (servicing) information in the User manual.

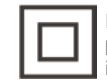

 If there is a double rectangular symbol on the product, it means that the product is double insulated. Earth connection is not required.

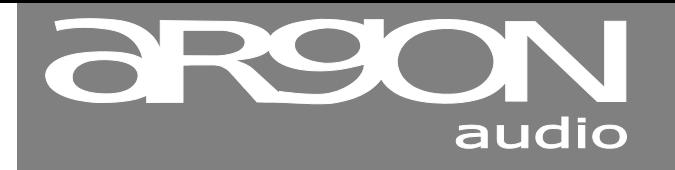

# **Stream1 Quick start**

### **Quick start**

#### **Start up**

- 1. Make sure your Wi-Fi Router is On, and/or connect the Adapter to the LAN plug on your Router and then to the Adapter Download the free control App. named UNDOK from either Google Playstore or iTunes stores on to your mobile device.
- 2. Plug the Power supply into an electric outlet and into the back of the Adapter.
- 3. Press the standby button and wait for the Adapter to start flashing slowly blue.
- 4. Open the UNDOK App on your mobile device and choose "speaker setup" or "set up audio system".
- 5. Follow the steps in the screen Menu on your mobile device.
- 6. All operations are done from your mobile device.

#### **Your Argon Stream1 has Spotify Connect built in.**

Spotify Connect lets you control the music playing on Argon Stream1, using the Spotify app on your mobile; tablet or PC

You need Spotify Premium to use Connect.

#### **Say hello to Spotify Premium**

Spotify Premium lets you listen to millions of songs ad-free – the artists you love, the latest hits and discoveries just for you. Simply hit play to hear any song you like, at the highest sound quality.

Try Premium free for 30 days at spotify.com/freetrial

#### **How to use Spotify Connect**

- 1. Add your Argon Stream1 to the same wifi network as your phone, tablet or PC (see product user instructions for details).
- 2. Open the Spotify app on your phone, tablet or PC, and play any song.
- 3. If you're using the app on a phone or tablet tap the song image in the bottom left of the screen. For PC skip this step.
- 4. Tap the Connect icon $\left(\begin{array}{c} \bullet \end{array}\right)$
- 5. Pick your Argon Stream1 from the list. If you can't see it, just check it's connected to the same wifi network as your phone, tablet or PC.

For information on how to set up and use Spotify Connect please visit [www.spotify.com/connect](http://www.spotify.com/connect)

#### **Licenses**

The Spotify Software is subject to third party licenses found here : [www.spotify.com/connect/third](http://www.spotify.com/connect/third‐party‐licenses)‐party‐licenses